# <span id="page-0-0"></span>**Border**

# **Description**

A [Border](#page-0-0) object represents a border around a cell or area of cells.

```
[DefaultMember("Item")]
 public sealed class Border
<DefaultMember("Item")> _
 Public NotInheritable Class Border
  C#
  vb.net
```
## **Remarks**

To set a border around a single cell, set the [Border.Color](https://wiki.softartisans.com/display/EW12/Border.Color) and [Border.Style](https://wiki.softartisans.com/display/EW12/Border.Style) of a Border object retrieved through the cell's [Style:](https://wiki.softartisans.com/display/EW12/Style)

cellB2.Style.Border.Style = Border.LineStyle.Thick;

cellB2.Style.Border.Color = Palette.SystemColor.Blue;

You can also define part of a cell's border using [Border.Item\(Border.Part\)](https://wiki.softartisans.com/pages/viewpage.action?pageId=11764776):

cellB2.Style.Border[Border.Part.Outline].Color = Palette.SystemColor.Blue;

To return a Border object for an [Area](https://wiki.softartisans.com/display/EW12/Area), use [Area.BorderAround.](https://wiki.softartisans.com/display/EW12/Area.BorderAround)

### **Examples**

#### **C#**

```
 ExcelApplication xla = new ExcelApplication();
 Workbook wb = xla.Create();
Worksheet ws = wb[0];Area a = ws.CreatedArea(4, 4, 15, 6); Border b = a.BorderAround;
```
#### **vb.net**

```
 Dim xla As New ExcelApplication()
 Dim wb As Workbook = xla.Create()
 Dim ws As Worksheet = wb(0)
 Dim a As Area = ws.CreateArea(4, 4, 15, 6)
 Dim b As Border = a.BorderAround
```
# **Properties**

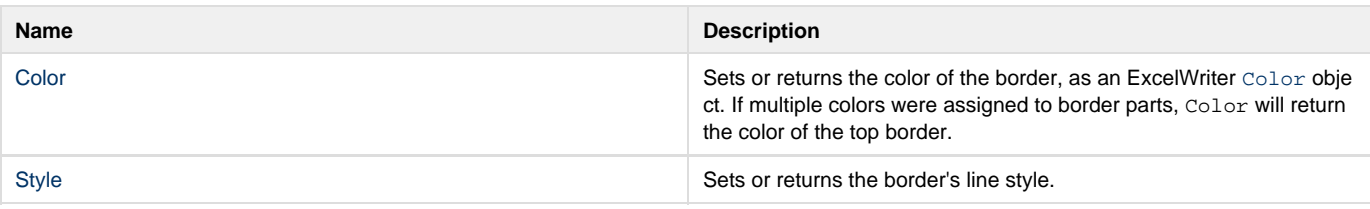

### **Indexers**

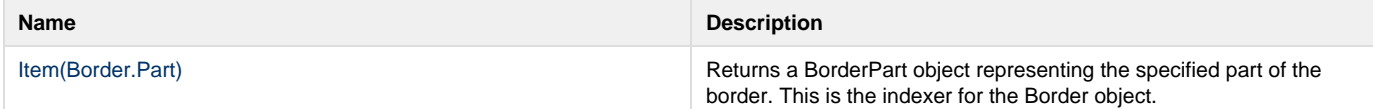

### **Nested Classes**

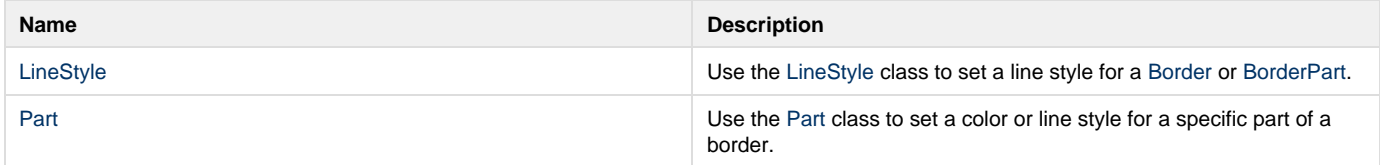